# **振込依頼書(法人・個人事業主用)について**

本学からの代金等の振込先について,以下のとおり登録・申請してください。

① 下記 URL にアクセス,または QR コードを読み取ることで 振込依頼書(法人用)フォームにアクセスし,必要事項を入力し,登録する。

https://r.qrqrq.com/gFElmVsB

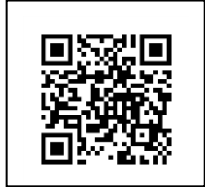

(QR コードは(株)デンソーウェーブの登録商標です)

- 一部情報を誤登録した場合は、再度、正しい情報を一から入力し直して, 登録してください。
- ② 作成された PDF 形式の「振込依頼書(法人・個人事業主用)」を保存・印刷 する。
	- 作成された PDF 形式の振込依頼書は,再度印刷できません。 後日確認する必要がある場合や再印刷が必要となる場合に備え、各自で 振込依頼書のデータを保存してください。
	- 倍率や位置の調整をせずに A4 サイズで印刷してください。
	- コンビニエンスストア等でも印刷可能です。
	- 上方に印字される「QRコード」が見切れていないかご確認ください。
- ③ 印刷した「振込依頼書(法人・個人事業主用)」の押印欄に押印の上, 大学各担当者へ提出してください。

※ 入力から印刷までの流れ(詳細)は裏面をご参照ください。→

# 【振込依頼書(法人用)フォーム】

① 説明事項及びプライバシーポリシー―――⑤ 確認画面(終わり)

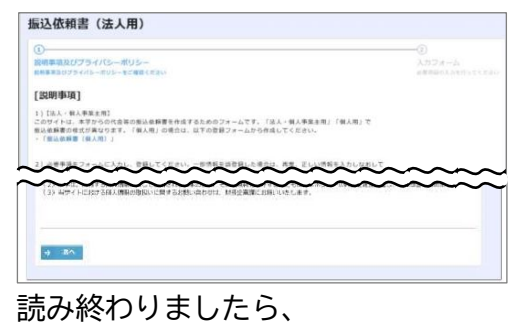

「次へ」をクリックしてください。

② 入力画面(始め)

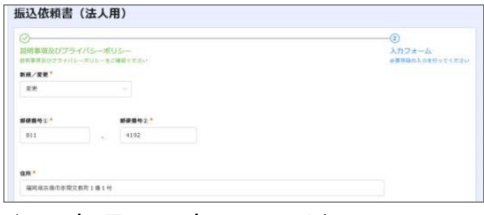

必要事項を入力してください。

③ 入力画面(終わり)

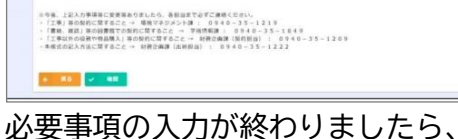

「確認」をクリックしてください。

### ④ 確認画面(初め)

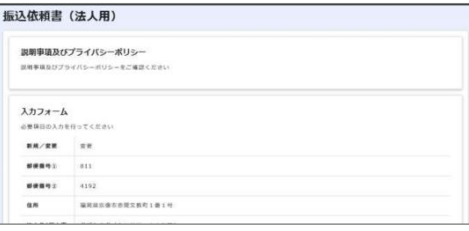

入力内容に間違いがないか ご確認ください。

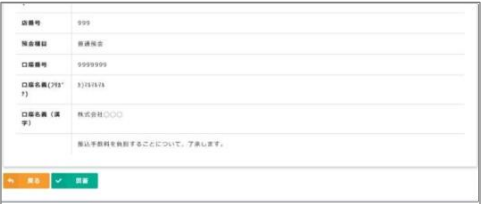

入力内容に間違いがないか ご確認いただきましたら、 「回答」をクリックしてください。

### ⑥ 登録完了画面

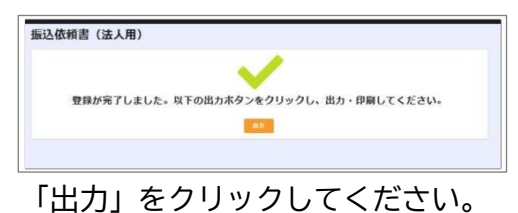

## ⑦ 作成された PDF 表示画面

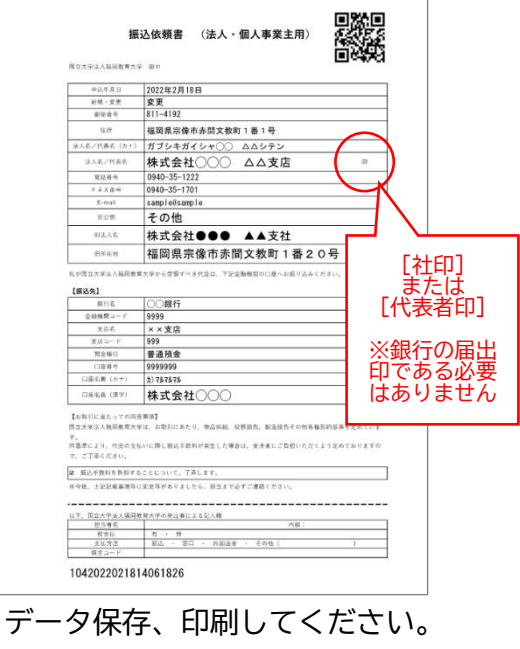

押印の上、 大学各担当者へご提出ください。